## moodle とスマートフォンによるクリッカー利用マニュアル

教員の授業中のアンケートに簡単に答えることができ、授業を双方向にして活性化するツールとしてクリッカーと呼ばれるものがあり ます。クリッカーは小さなリモコン装置のようなもので,教員が実施するアンケートに回答することができ,その集計が教員の手元のパソ コンにグラフ化されて表示されます。教員にとって学生の考えが即時に分かり,学生も考えを教員に伝えることができます。この資料 には授業中に教員が実施する moodle のアンケートに対して, 学生が持っているスマートフォンでクリッカーのように回答する方法が記 載されています。アンケートに回答するのは自主参加です。参加しなくとも成績に影響することはありません。また通信には大学の Wi-Fi を利用すれば,通信費用は不要です。

これに参加してみようと思うスマートフォンを持っている学生は、スムーズにアンケートにアクセスできるように以下の準備をしてくださ い。

# 1.【授業前】 クリッカーとして利用する準備

### ■Wi-Fi 接続設定

Wi-Fi 接続(KSU-WiFi に接続)の設定がされていない場合は,接続設定を行ってください。 設定方法は本学 Web ページ「コンピュータ環境の使い方」→「インターネットスポット(無線 LAN)」 →「インターネットスポット接続手順」を参照してください。 http://www.kyoto-su.ac.jp/ccinfo/use\_network/internet\_spot/index.html ※不明な点があれば 10 号館 3 階の情報センターカウンターまで問い合わせてください。 ※Wi-Fi を使わずに moodle をスマートフォンで使用する場合にパケ放題等の料金定額設定をしていない

と高額な料金がかかりますので,充分注意してください。

#### ■コースをブックマーク

次項の回答手順 4. まで進め、そのページをブックマークしてください。

## 2.【授業中】 アンケートに回答する手順

授業中に,教員からのアンケートにスマートフォンで回答する方法を説明します。 ※使用する機種によって表示等が異なる可能性がありますので、注意してください。 ※事前のブックマークが完了している人はブックマークからアクセスして進めてください。

- スマートフォンで moodle にアクセス 2.「京都産業大学 学認システム」
	- し, ログインをタップし「ID/パスワー
- が表示されます。ID,パスワードを入
- 3.ログイン後,マイコースより〔対象とな るコース名〕をタップします。

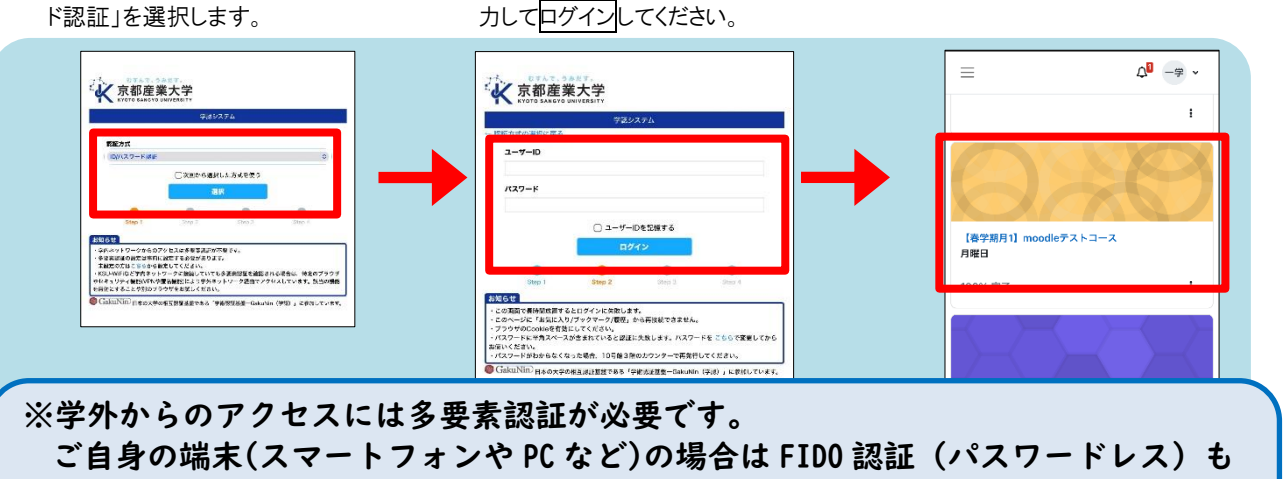

ご利用いただけます。 (設定については[『コンピュータ環境の使い方](https://www.kyoto-su.ac.jp/ccinfo/) | 京都産業大学 (kyoto-su.ac.jp)』 を参照してください。)

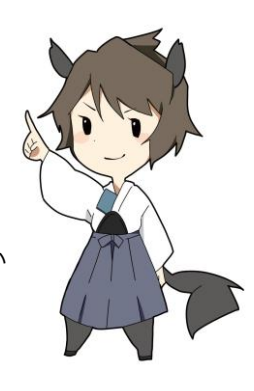

```
京都産業大学 情報センター
```

```
4. コースページの おおし すい すい この この この このある あいこの あいこう インケートの回答を選択し,
      〔アンケート名〕をタップします。 タップします。 あなたの回答を送信するをタップします。
                             \Delta^{\blacksquare} =# \downarrow\label{eq:2.1} \begin{matrix} \Delta^{\text{I}} & -\# & \ast \end{matrix}\begin{array}{cc} \Delta^0 & -\# & \ast \end{array}\equiv\equiv\qquad \qquad =D
                                                                     【春学期月1】moodleテストコー... / 第1回授業アンケ-
                                                                                                                                【春学期月1】moodl... / 第1回授業... / フィードバッ...
       開始: 2023年 02月 6日(月曜日) 00:00<br>期限: 2023年 02月 13日(月曜日) 00:00
                                                                      ■<<< | 第1回授業アンケート
                                                                                                                                ■ マイードバック<br>■ 第1回授業アンケート
                                                                                                                                 モード: 匿名
       ▲ 次の条件に合致しない限り利用できません: あなたが 小<br>テスト の返切な評点を取得していない場合
                                                                      質問をプレビューする 質問に回答する
                                                                                                                                 今回の授業は理解できましたか?
                                                                                                                                 今回の授業<br>◯ 未選択<br>◯ はい<br>◯ いいえ
      マイト フィードバック<br>第1回授業アンケート
                                                                                                                                  るなたの回答を送信する キャンセル
    V NEWS
                                                                      あなたは GAKUSEI ICHIROU 学生 一郎 としてログ<br>インしています (ログアウト)
    V F''56
                                                                                                                                  あなたは GAKUSEI ICHIROU 学生 一郎 としてログ<br>インしています (ログアウト)
                                                                      Powered by Moodle colms13
     ~\vee~ ~\vee ~\vee ~\vee 7
                                                                                                                                  Powered by Moodle cclms13
                                                                                                                                                                  \rightarrow\ddot{\phantom{1}}╽═
7.「この調査にご協力...」 ■ 8. 回答を閲覧することができます。
      が表示されたら<mark>続ける</mark>を ノンコンクラントする場合は,画面
      タップします。 ● ● ● ● ● ● の(ログアウト)をタップします。
       \equiv\begin{array}{ccccc}\n\mathbf{0} & -\mathbb{R} & \mathbb{R}\n\end{array}\equiv\begin{array}{ccc} \Delta^{\Box} & -\# & \ast \end{array}【春学期月1】moodl... / 第1回授業... / フィードバッ...
                                                                            【春学期月1】moodleテストコー... / 第1回授業アンケー
       ■ マイードバック<br>■ 第1回授業アンケート
                                                                            ed 第1回授業アンケート
      この調査に協力していただきありがとうございます。
                                                                            質問をプレビューする
                   「続ける」
                                                                            あなたはすでにこの活動を完了しています。
                                                                                                            \bar{\mathbf{x}}あなたは GAKUSEI ICHIROU 学生 一郎 としてログ<br>インしています (ログアウト)
       Powered by Moodle cclms13
                                                                             あなたは GAKUSEI ICHIROU 学生 一郎 としてログ<br>インしています (ログアウト)
```
Powered by Moodle cclms13

 $\overline{\phantom{a}}$ 

 $\overline{\phantom{a}}$